# **Project Team Price Lists**

Price lists are used to price/rate your work. All times logged are multiplied with the respective rates as part of the reporting & accounting functionality (see [R](https://www.smadoa.de/confluence/display/ICTIME/Reporting) [eporting](https://www.smadoa.de/confluence/display/ICTIME/Reporting) and [Accounting\)](https://www.smadoa.de/confluence/display/ICTIME/Accounting). You have two options to differentiate rates for your work within a project:

- 1. As price lists are related to **teams** for projects, you can build **different teams** with **different rates/prices per team**.
- 2. Within a price list, you can set a **default rate** and in addition you can **differentiate** rates **by acitivity type**.

If you have enabled teams & price list checks globally (see [General Configuration](https://www.smadoa.de/confluence/display/ICTIME/General+Configuration)) and have configured your project to use teams and price lists O) (this is the default, see [Project Teams](https://www.smadoa.de/confluence/display/ICTIME/Project+Teams)), it is not possible to log work if you are not member of a team with a valid price list for the date of your work log entry (the date of the entry, not the date your are performing the action). This also applies for historic JIRA work logs that have been created before you have installed **ictime**. You won't be able to edit these entries as long as you are not configuring at least one team with a valid price list (or change the project configuration to not using teams & price lists).

- [Create Price Lists](#page-0-0)
- [Edit Price Lists](#page-2-0) • [Edit Options](#page-2-1)
	- [Rules for Changing the Validity Period](#page-4-0)
- [Delete Price Lists](#page-4-1)
- [Use Global Price Lists \(via Global Teams\)](#page-4-2)
- [Can I Use Teams Without Using Price Lists?](#page-4-3)

### <span id="page-0-0"></span>Create Price Lists

The team list shows existing price lists by (project-specific) team and you can create new price lists. Depending on the status, a price list can be edited and deleted.

Before being able to create price lists, you have to create at least one team, see [Project Teams](https://www.smadoa.de/confluence/display/ICTIME/Project+Teams).

Go to

ന

**ictime - Administration - Configure Projects**

Choose to edit a project and click on the tab "Teams & Price Lists".

**Project Status** 

**Teams & Price Lists** 

Rounding Rule

Accounting Ref.

Currency

Activity Types

Approval Managers

The list of teams & price lists is displayed:

#### Project-Specific Teams & Price Lists

Here you can create project-specific teams and price lists for these teams. Project-specific teams and price lists are only available for this project. Instead of - or in addition to -<br>project-specific teams and price list

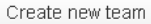

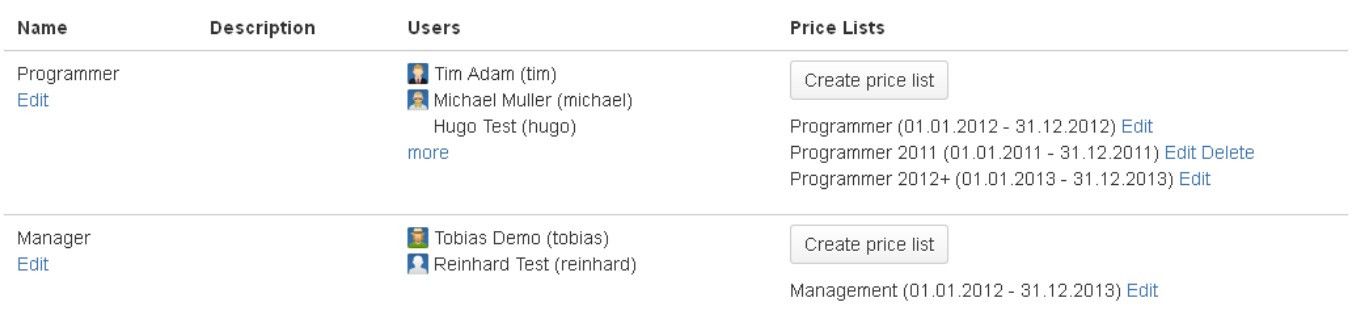

To create a new price list, click the respective button "Create price list".

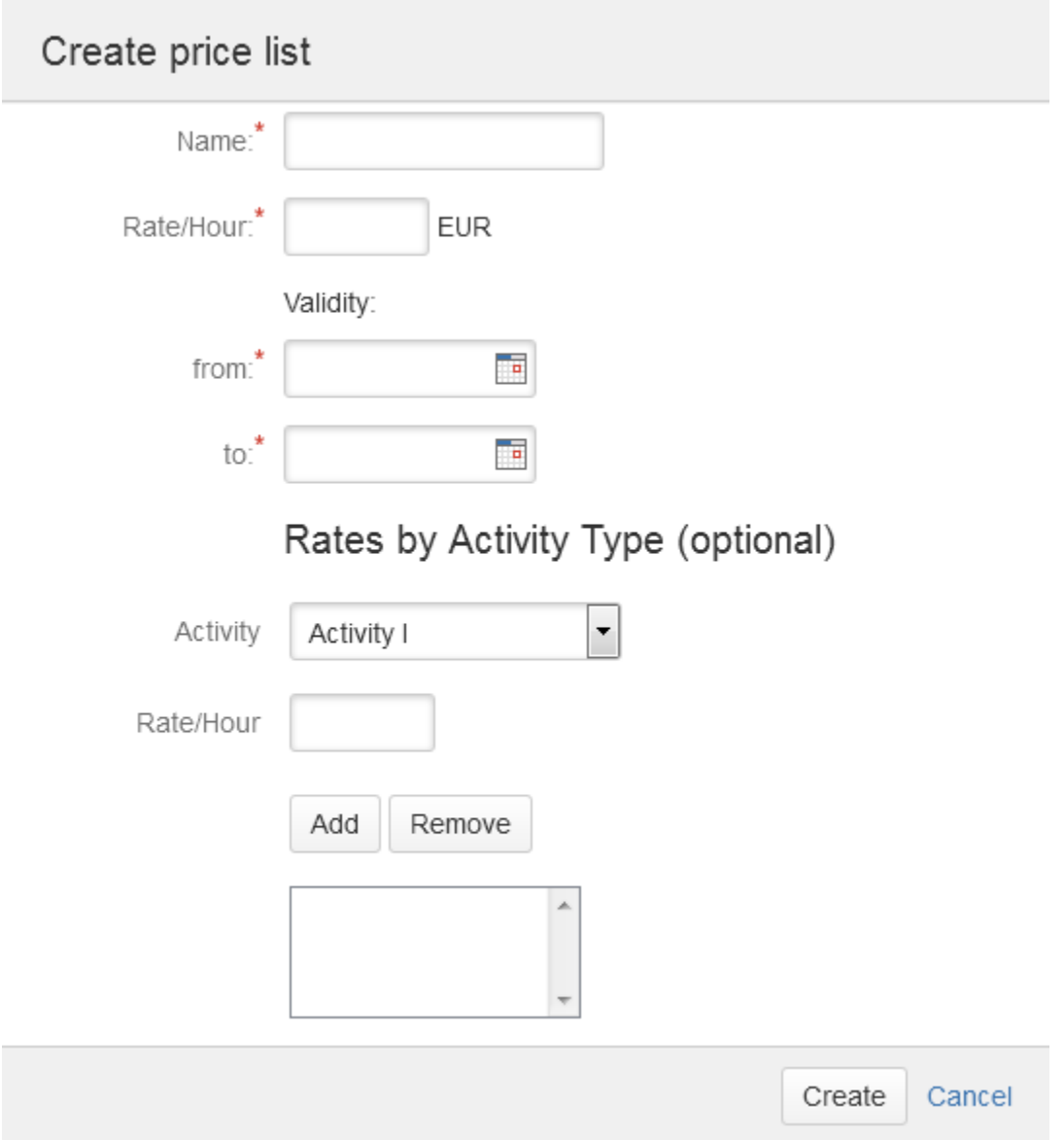

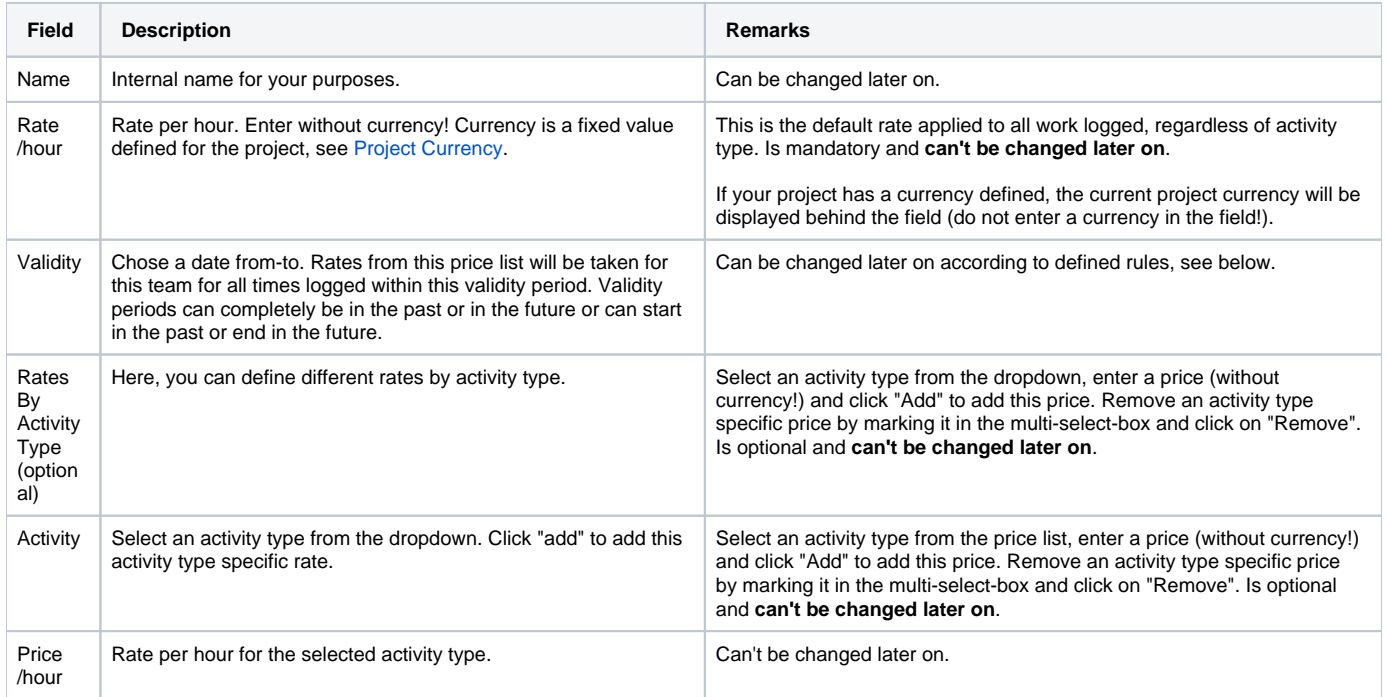

If you set specific rates per activity type, you can either set a price for every activity type, or only for selected activity types. If there is no specific rate for an activity type, the default rate will be used.

If you do not want to use rates/prices to price your work, but for some reason do not want to disable the teams & price list checks for a project (see [Project Teams\)](https://www.smadoa.de/confluence/display/ICTIME/Project+Teams), you need to create a pricelist, otherwise your team members won't be able to log time. You might enter "1" as rate/price.

You can create as many price lists for one team as you want. However, at a time, only one list can be used, otherwise **ictime** would not be able to determine which rate to use. This means that validity periods of two price lists for one team can never overlap (see below).

## <span id="page-2-0"></span>Edit Price Lists

### <span id="page-2-1"></span>**Edit Options**

⊕

You can edit price lists via the "Edit" link behind the price list name/validity period in the list of global teams:

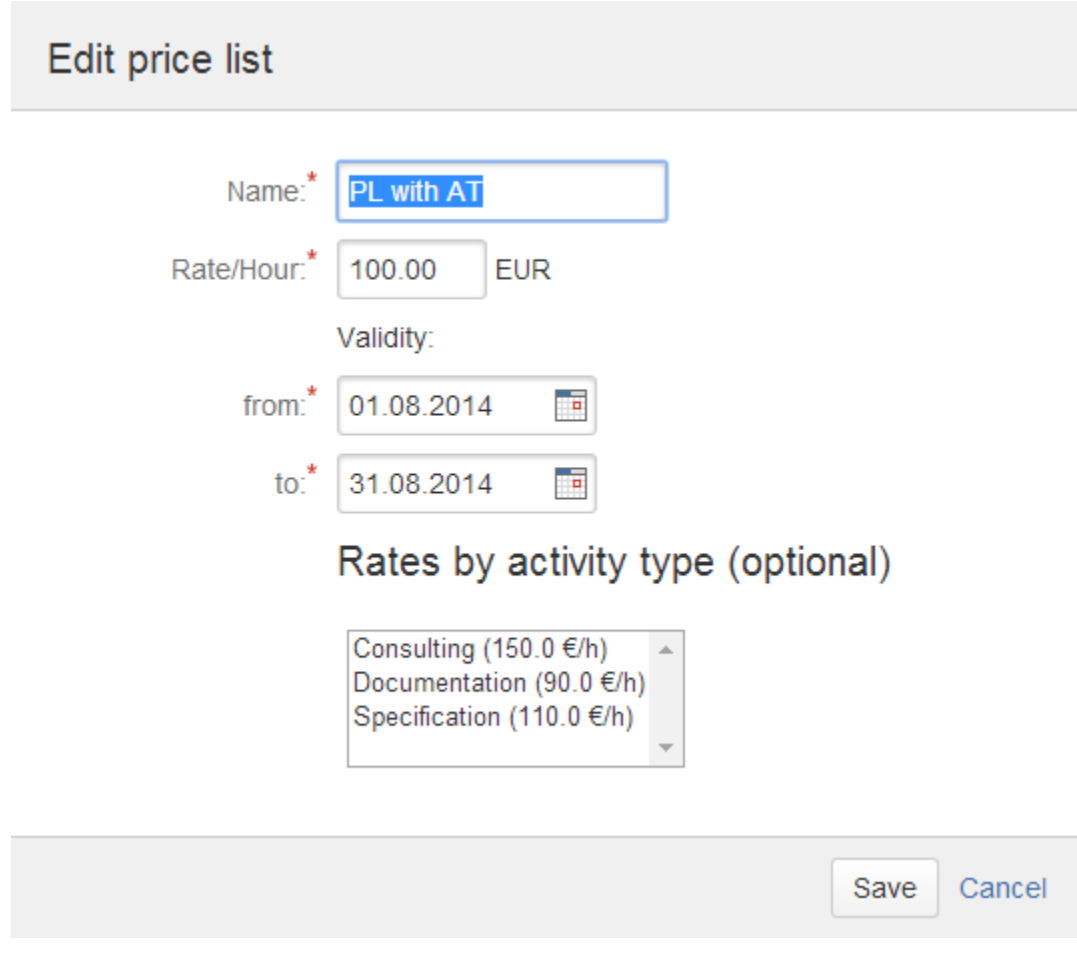

You can only change

- Name
- Validity.

If you did not set rates by activity type, this part of the screen won't be displayed.

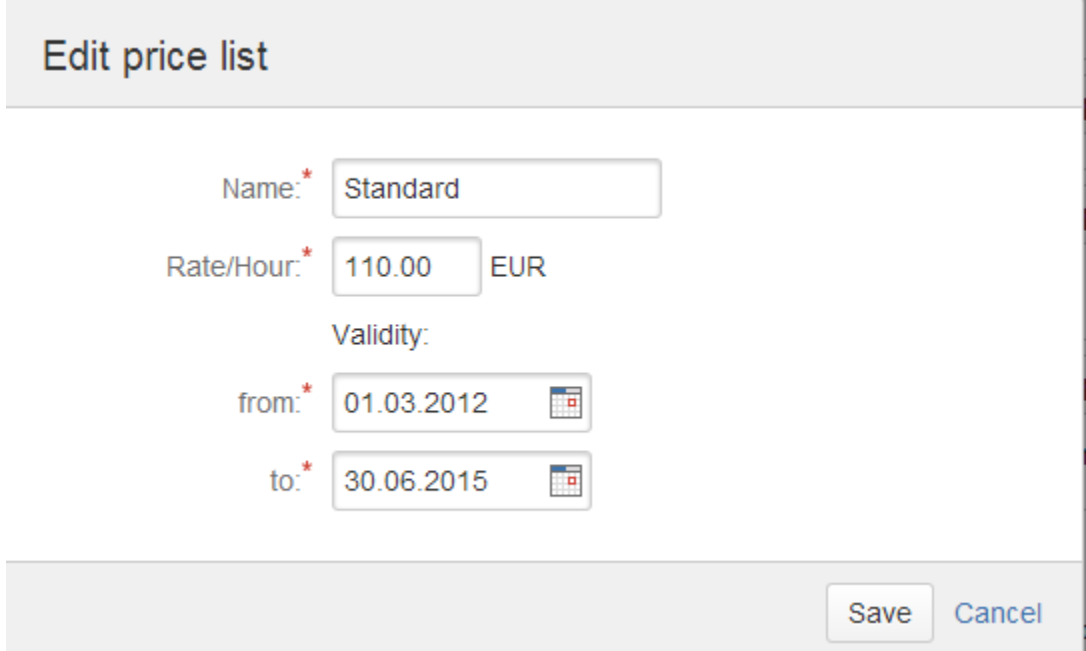

When editing a price list, It is **not possible** to change the **default rate**, to change **rates for activity types** or to **add specific rates** for activity Λ types, otherwise calculations would no longer be transparent. You have to be sure that all times logged have been priced with the rate of the price list applicable at the date you have logged work. If rates change, this can usually be reflected by setting up a new price list and modifying the validity period of the old price list.

#### <span id="page-4-0"></span>**Rules for Changing the Validity Period**

When changing the validity period, the following needs to be considered (your change of the validity period should never cause an existing work log no longer having a valid price list):

- 1. Validity periods of two price lists can never overlap. You can only make changes that do not result in overlapping validity periods in case of more than one price list existing.
- 2. You can move the "to" date as far towards the future as you want (of course considering 1.).
- 3. You can move the "from" date as far into the past as you want (of course considering 1.).
- 4. If you move the "to" date backwards or the "from" date forward, **ictime** will check if this gets into conflict with existing work logs created with this price list and will return an error if this is the case.

Please note that in general - also on creation of a price list - **ictime** won't consider existing work logs that have been created before **ictime** was O) installed (or price lists were deactivated). That means that it can happen that you have work logs without team/price assignment within the validity period of a price list.

### <span id="page-4-1"></span>Delete Price Lists

You can only delete price lists if there are no work logs that have already references to the price list (=no team member of the team this price list belongs to has logged time for the validity period of the price list yet). In this case, the "Delete" link will automatically appear behind the price list.

- Programmer (Jan 1, 2012 Dec 31, 2012) Edit
- · Programmierer 2011 (Jan 1, 2011 Dec 31, 2011) Edit Delete
- Programmer 2012+ (Jan 1, 2013 Dec 31, 2013) Edit

If a team has no price lists any longer, you can also delete the team (see [Project Teams](https://www.smadoa.de/confluence/display/ICTIME/Project+Teams)).

### <span id="page-4-2"></span>Use Global Price Lists (via Global Teams)

Instead of creating project-specific teams and price lists, you can - alternatively or in addition - simply use global price lists that are automatically used when you assign a global team to your project. See

- [Global Teams & Price Lists](https://www.smadoa.de/confluence/pages/viewpage.action?pageId=1644075)
- [Project Teams](https://www.smadoa.de/confluence/display/ICTIME/Project+Teams).

### <span id="page-4-3"></span>Can I Use Teams Without Using Price Lists?

Yes and no. At this moment, there is no specific configuration that would allow you to define that you want to work with teams, but not with price lists. However, there are two workarounds you might want to consider:

- 1. You just create price lists with e.g. "1" or "0" as standard price. However, you still will have to create these price lists. This solution implies that all other logic is still applied/enforced, i.e. a user can't log work without being member of a team with a valid price list.
- 2. As long as you do not need to enforce the logic that a user can only log work if he/she is member of a team with a valid price list, there is another workaround: You disable the team/price list checks in the general configuration of **ictime** (see [General Configuration\)](https://www.smadoa.de/confluence/display/ICTIME/General+Configuration). This means that **ictime** no longer checks if someone is in a team (with a valid price list) when logging work. However, if you now create teams and assign users, all work logs of users assigned to a team will be saved in the database with the respective team assignment. Reports will show the team and can be filtered by team, but you are not required to create any price list.